[产品特性](https://zhiliao.h3c.com/questions/catesDis/360) **[韦家宁](https://zhiliao.h3c.com/User/other/45926)** 2020-05-18 发表

## 组网及说明

本案例为S3600交换机软件版本升级的方法(V5 WEB版) S3600版本信息如下: H3C Comware Platform Software Comware Software, Version 5.20, Release 2112 Copyright (c) 2004-2017 New H3C Technologies Co., Ltd. All rights reserved. H3C S3600V2-28TP-EI uptime is 0 week, 3 days, 23 hours, 5 minutes

H3C S3600V2-28TP-EI with 1 Processor

256M bytes SDRAM 2M bytes Nor Flash Memory 128M bytes Nand Flash Memory Config Register points to Nand Flash

Hardware Version is Ver.A CPLD Version is 001 BootRom Version is 133 [SubSlot 0] 24FE+4SFP+2Combo GE Hardware Version is Ver.A

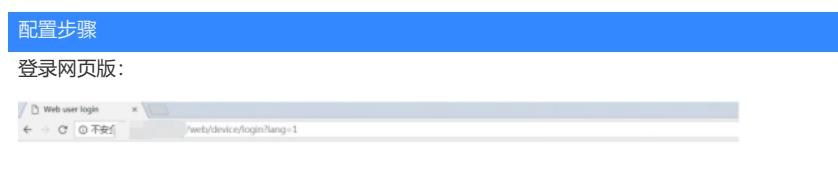

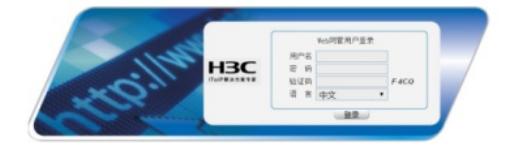

输入用户名、密码,点击登录:

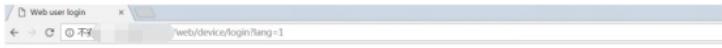

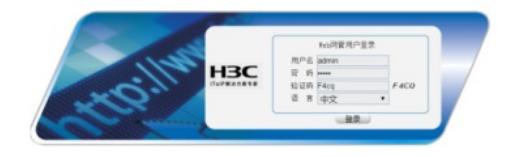

进入首页:

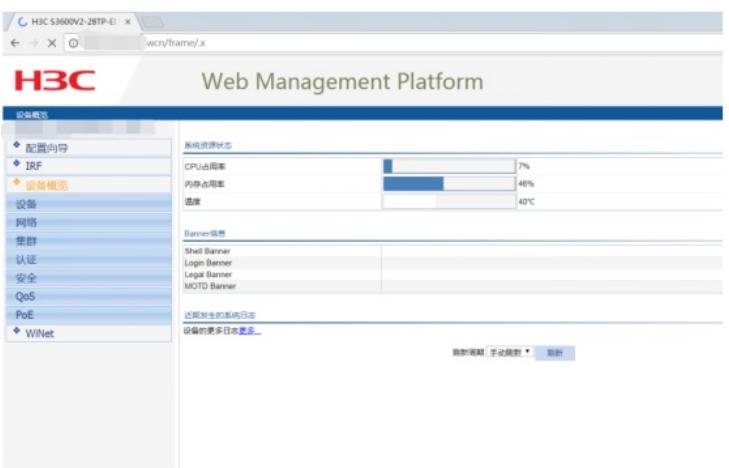

## 点击"设备":

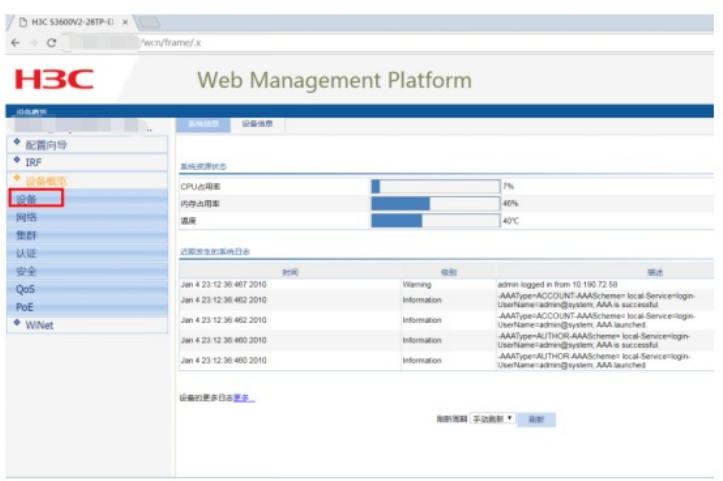

## 点击"设备维护":

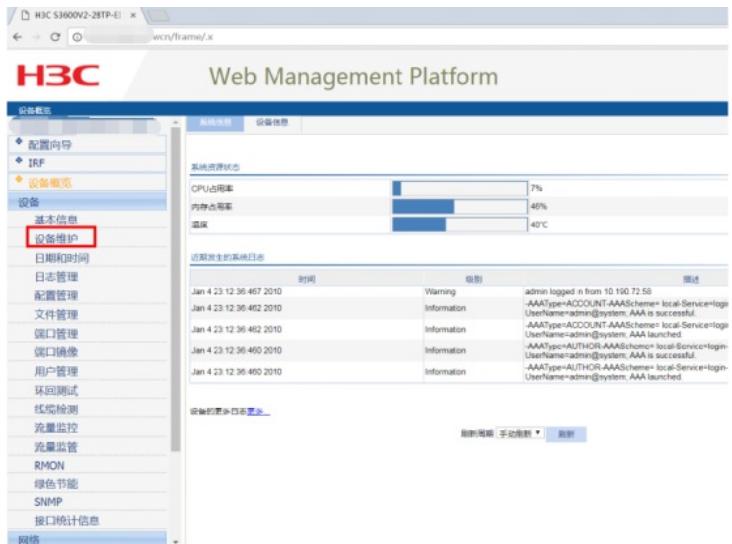

在"软件升级"选择文件、设置"文件类型"后,点击确定。

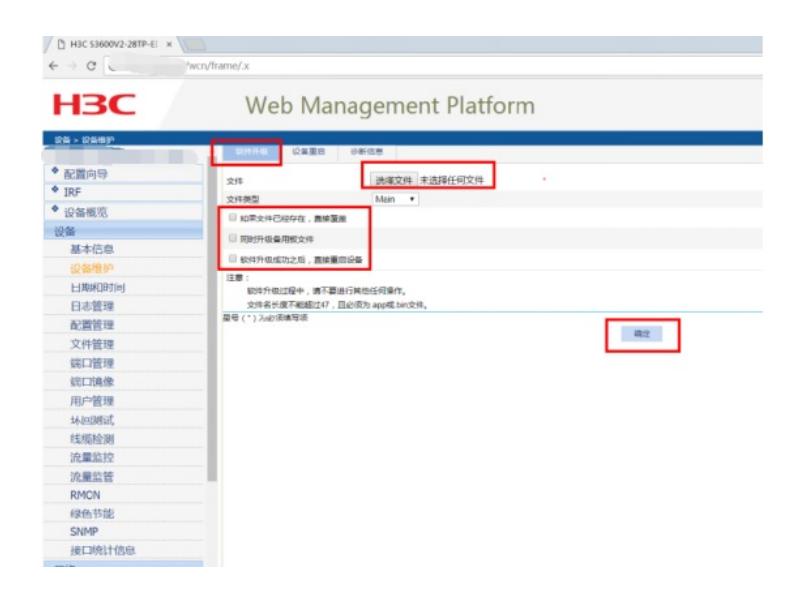

## 配置关键点

关键配置点:

- 1、确保PC能PING通交换机
- 2、交换机需要开启WEB功能,并创建相应账户、赋予登录的方式及管理员权限
- 3、提前准备好交换机的新版本文件